# **Data Science 1** TutorialDay - LEGO Spike Education

## Prof. Dr. Christian Bockermann

Hochschule Bochum

Wintersemester 2023/2024

### • Unterstützt graphische Programmierung + Python

• direktes Auslesen der Sensoren

## LEGO Spike Legacy

**LEGO Spike Legacy App**

- Programmierumgebung für LEGO Hub
- USB-Verbindung mit HUB möglich

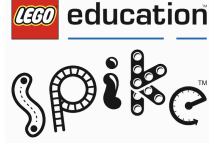

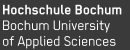

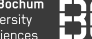

LEGO Spike Legacy

Hochschule Bochum Bochum University of Applied Sciences

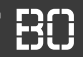

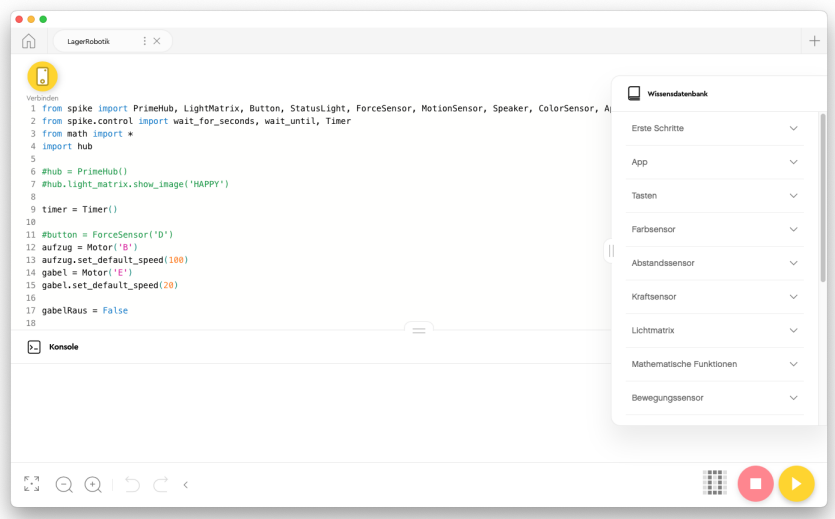

**Hochschule Bochum** Bochum University of Applied Sciences

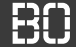

#### **Python Modul spike**

- Python Modul zum Zugriff auf den Hub
- Funktionen für Hardware (Farbsensor, Motor, usw.)

```
from spike import PrimeHub
# Hub Objekt erzeugen
hub = PrimeHub()
# Pixel in der Mitte anschalten:
hub.light_matrix.set_pixel(3,3, brightness=100)
```
## LEGO MOTOR

Bochum University of Applied Sciences

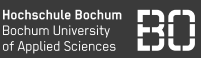

### **LEGO Winkelmotor**

- Winkelgenauer Motor
- Anschluss an einen der 6 Ports
- Drehen mit Winkel, Geschwindigkeit
- aktuellen Winkel auslesen

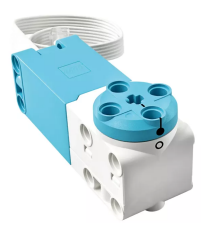

```
m = Motor('A')# Winkel abfragen
winkel = m.get_position()
# Um 90 Grad drehen mit Geschwindigkeit 10
m.run_for_degrees(90, speed=10)
```
## LEGO Entfernungsmesser

Hochschule Bochum Bochum University of Applied Sciences

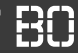

#### **LEGO Entfernungsmesser**

- Entfernungsmessung über Schallwellen
- Meßbereich zwischen 1cm und 200cm
- integrierte LEDs in den "Augen"

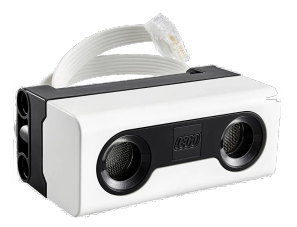

```
from spike import DistanceSensor
sensor = DistanceSensor('A')
entfernung = sensor.get_distance_cm()
print("Entfernung in cm: ", entfernung)
```
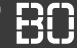

#### **L2.1 Entfernung auslesen**

- Verbinden Sie den Entfernungsmesser mit einem Port
- Schreiben Sie ein Programm, dass kontinuierlich die Entfernung abfragt und mit print ausgibt.
- Erweitern Sie ihr Programm so, dass bei einem Entfernungswert unter 10 der mittlere Pixel auf dem Hub leuchtet, sonst soll er nicht leuchten.

## LEGO Motor-Paare

**Hochschule Bochum** Bochum University of Applied Sciences

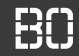

#### **Motor-Paare**

- Ansteuern zweier Motoren gleichzeitig
- Links/Rechts-Lenkung möglich

```
from spike import MotorPair
paar = MotorPair('A', 'B')
# geradeaus:
paar.move(20)
# Linkskurve:
paar.move(10, steering=-10)
```
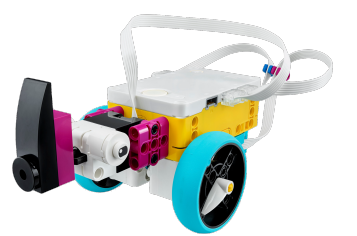

## **AUFGABE**

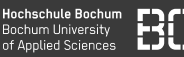

#### **L2.2: Einfaches Fahrzeug**

- Bauen Sie die beiden Motoren an den Hub (vgl. Modell auf der vorherigen Seite)
- Verbinden Sie die Motoren mit Ports am Hub
- Schreiben Sie ein Programm, dass erst kurz gerade aus und dann eine Linkskurve fährt.

#### **L2.3: Figuren fahren**

• Erweitern Sie Ihr Programm so, dass das Fahrzeug ein Quadrat abfährt.

## **AUFGABE**

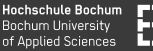

#### **L2.3: Hinderniss-Erkennung**

- Erweitern Sie Ihr Fahrzeug um den Entfernungsmesser
- Ihr Fahrzeug soll nun so lange geradeaus fahren, bis es ein Hinderniss vor sich erkennt (z.B. Abstand kleiner X)
- Wenn das Hinderniss nicht mehr da ist, soll das Fahrzeug geradeaus weiterfahren.